# **DIGITAL COMMUNICATION USING THE PIC16F84A MICROCONTROLLER**

Melonee Wise Physics344 Fall 2003

## **TABLE OF CONTENTS**

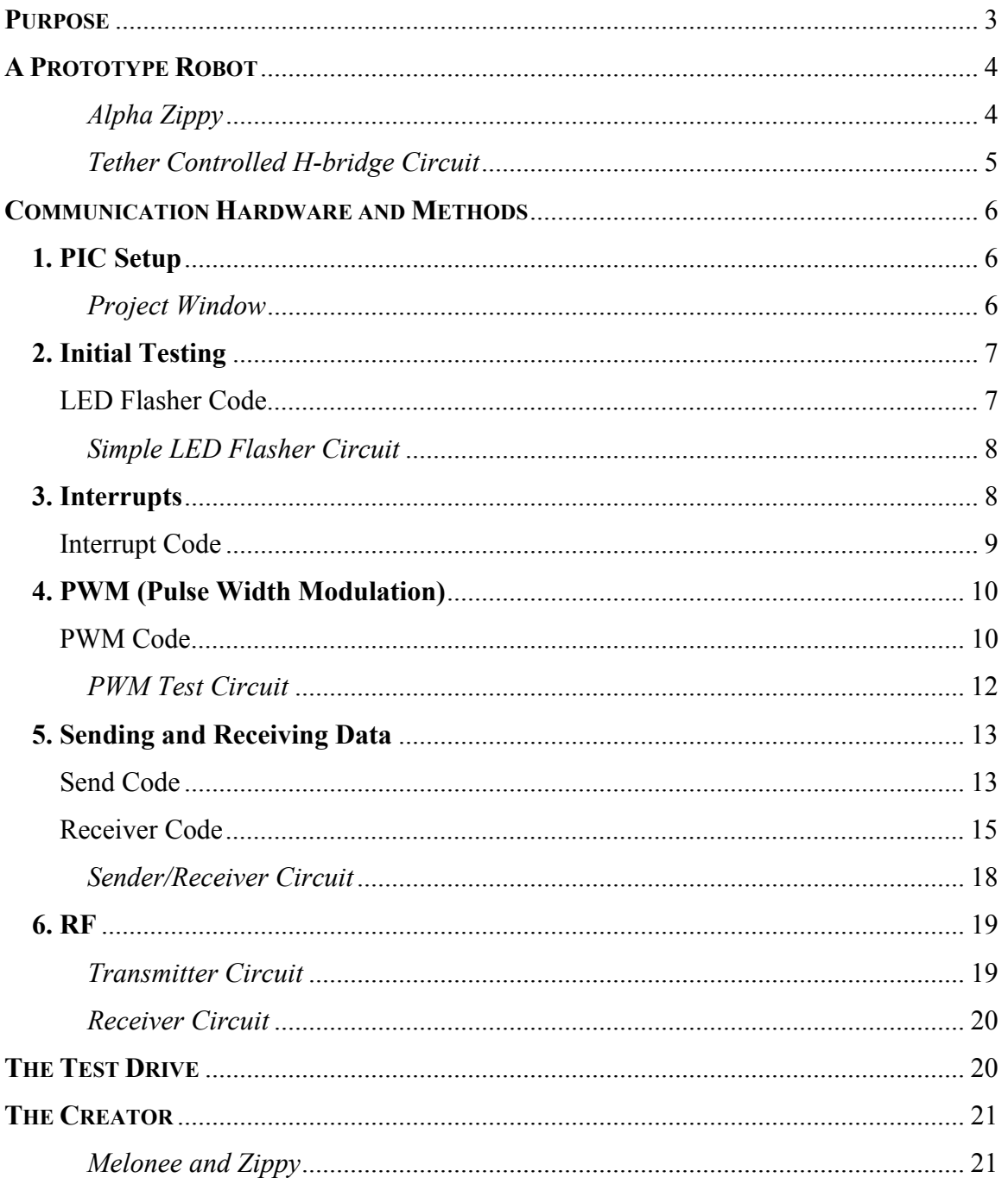

# **Purpose**

The purpose of this project is to develop digital communication using the PIC16F84A microcontroller for interface with RF transceivers to control a robot. The specific goals of the project are:

- 1. Construct Prototype Robot
- 2. PIC Chip Setup
	- Obtain necessary software (MPLAB IDE and PICPRO).
	- Setup new project within MPLAB.
	- Configure the assembler code properly for the PIC16F84A chip.
- 3. Hardware Design
	- Design necessary test circuitry to test each software progression.
	- Design necessary circuitry to interface the PIC chips and the RF modules with the prototype robot.
- 4. Software Design
	- Write a LED flasher program.
	- Write an interrupt program.
	- Write a PWM program.
	- Write a sender program.
	- Write a receiver program.
- 5. Test the PIC send and receive protocol.
- 6. Test the PIC chip with RF.
- 7. Drive robot around using digital RF controller.

# **A Prototype Robot**

For this project a prototype robot, Zippy, was built (Figure 1).

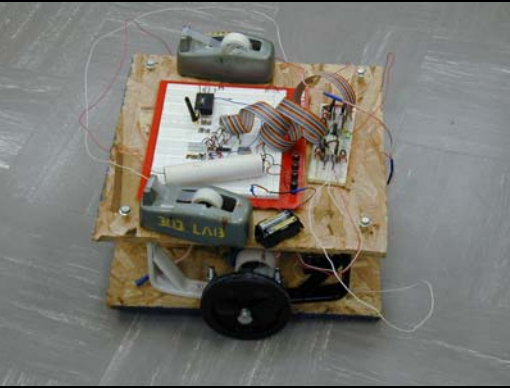

**Figure 1** Alpha Zippy

Zippy's main components consist of:

- 2 pieces of plywood
- 2 bicycle training wheels
- 4 bicycle training wheel brackets
- 2 Pitman motors (donated by the ECE department)
- 1 12V motorcycle battery
- 2 pieces of 1 ½ PVC pipe (hold the motors and shafts in place)
- 2 yards of rope
- 2 tape holders (counterbalance the battery)
- 10 or so nuts and bolts
- 2 H-bridges
- 1 receiver
- 1 kill switch

Of the hardware used to construct Zippy only the electrical components will be discussed within this report because it obvious to see the degree of craftsmanship that was necessary to construct the prototype.

Initially Zippy was a tether controlled robot, a switch controller was linked directly to the speed controller. The speed controller consisted of two H-bridges that controlled each motor separately. The N-type and P-type mosfets were salvaged off of old computer boards and can handle a max of 6 Amps. A 12V motor cycle battery was used to power the motors and four, slightly used, 1.5V (double A) batteries were used to power the switch logic. A 3 Amp fuse was used on the 12V battery to stop potential hazards (i.e. fires, exploding mosfets, ect.).

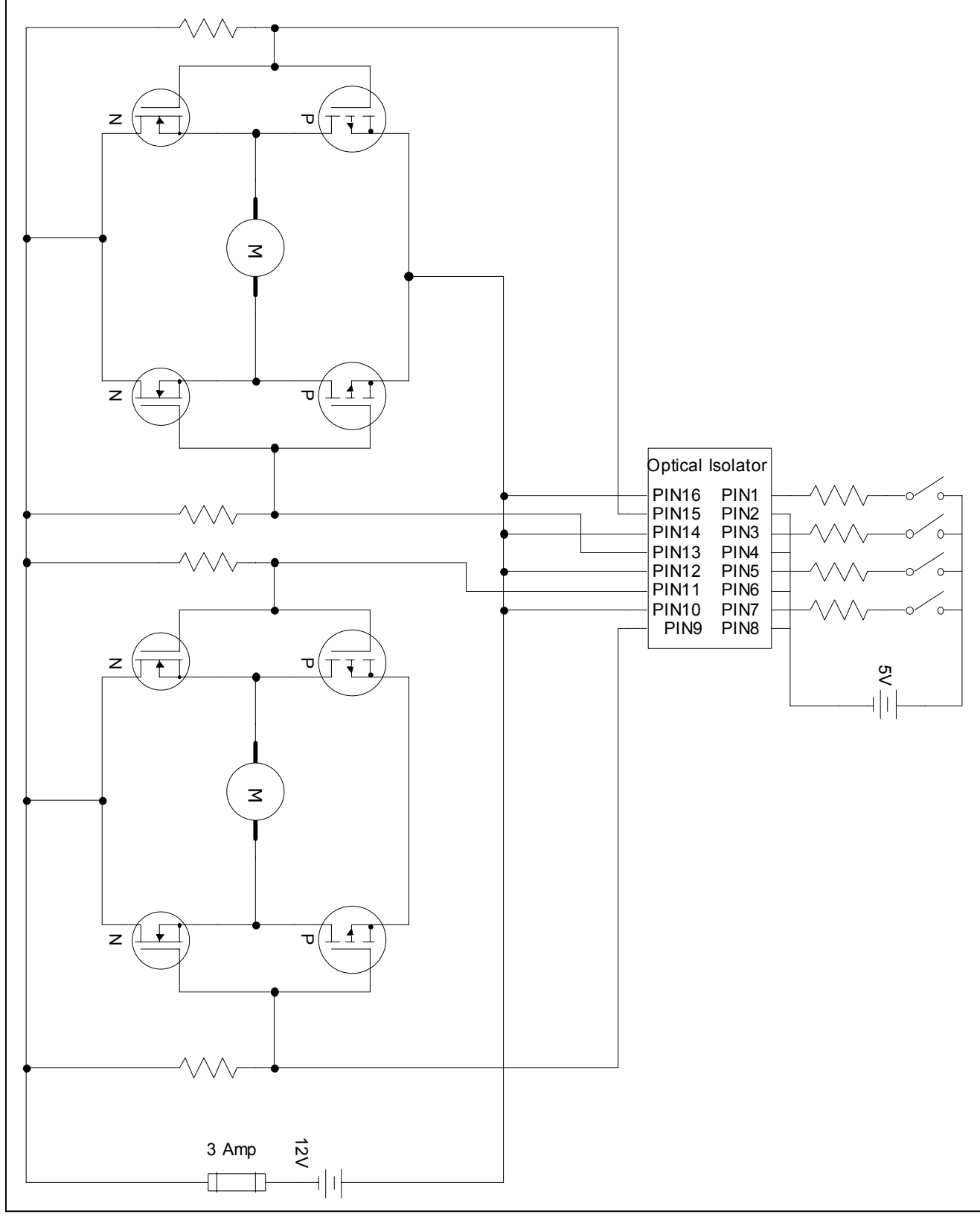

**Figure 2** Tether Controlled H-bridge Circuit

### **Communication Hardware and Methods**

## **1. PIC Setup**

Before beginning the project, the necessary programs must be obtained. MPLAB can be downloaded for free from http://www.microchip.com and a programmer and programming software can obtained from http://ramseyelectronics.com. After the proper software and equipment are obtained the PIC chip must be correctly configured in MPLAB so that it can be programmed properly and functions properly when tested. Remember to always read the PIC data sheet before beginning any project.

First a project must be setup in MPLAB by creating a new project using the project wizard. The project wizard will step through selecting the proper device (PIC16F84A), the proper language toolsuite (MPASM Assembler), and finally the project name and directory. Within the project the proper include and linker files must be added, the include files can be found in the MPLAB\_IDE folder under disPIC\_Tools/support/inc and the linker files in the MPLAB\_IDE folder under MCHIP Tools/Lkr. Finally a main source file must be created for executable code. When these steps are completed the project window should look similar to Figure 3.

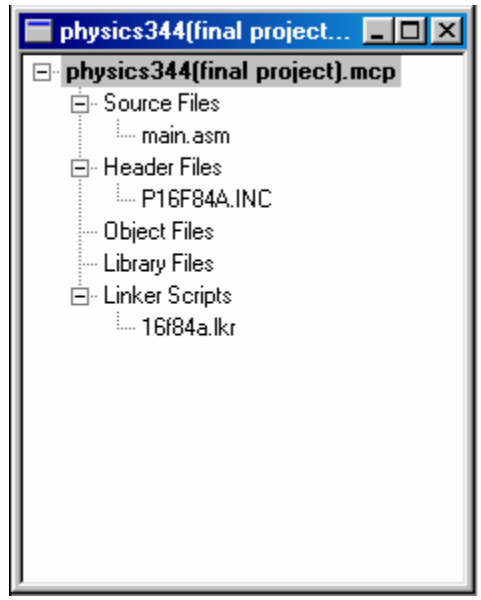

**Figure 3** Project Window

Next it is important to have the proper configuration; this sets the oscillator type, the watchdog timer, copy protection, and power up timer. For this project, the main source file is configured in the following manor,

config WDT OFF & PWRTE ON & HS OSC & CP OFF,

this turns the watchdog timer off, the power up timer on, sets the oscillator to high speed, and turns copy protection off.

Finally the banks, ports, and interrupts must be configured properly. For this project, the bank is set to bank 0, A ports are set as inputs, B ports are set as outputs, and to begin with all of the interrupts are disabled. The interrupts will be used later in the project but for initial testing and setup they are disabled.

### **2. Initial Testing**

To quickly test whether the PIC chip has been configured correctly the following assembler program and circuit (Figure 4) can be used.

### **LED Flasher Code:**

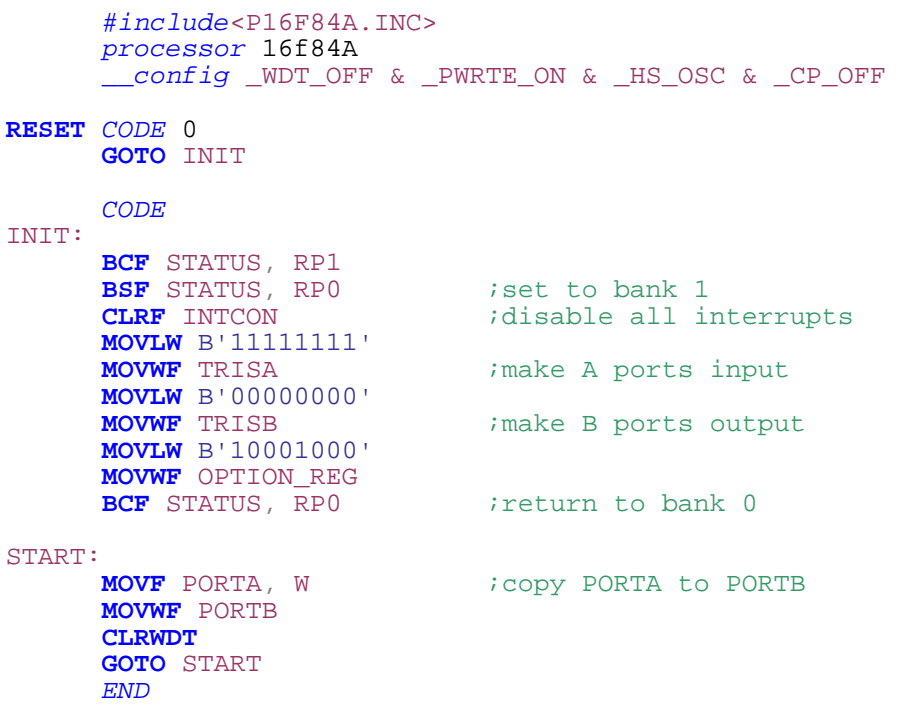

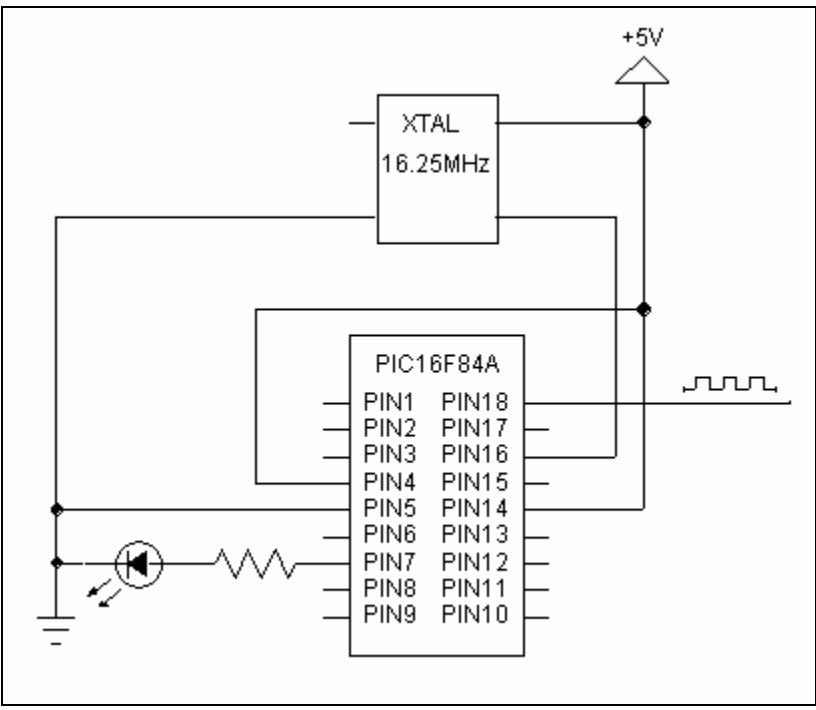

**Figure 4** Simple LED Flasher Circuit

## **3. Interrupts**

Timing is very important when trying to send and receive data; interrupts can be used to create the necessary timing. The timer interrupt for the PIC16F84A occurs every 256 instruction cycles. The amount it takes to complete one instruction cycle varies based on the frequency of oscillator input and can be calculated using equation 1,

$$
\frac{1}{\frac{Oscillator\ frequency}{4}} = \text{time to complete one instruction} \tag{1}
$$

The time between interrupts is given by equation 2,

$$
\left(\frac{4}{Oscillator\ frequency}\right) = \text{time between interrupts.}
$$
 (2)

The timer interrupt can be used to call functions at constant intervals by counting the number of interrupts that occur between calls. Equation 3 can be used to calculate the number of interrupts that happen in a certain time interval.

$$
\frac{\text{time} \cdot \left(\frac{\text{Oscillator frequency}}{4}\right)}{256} = \text{number of intervals in x seconds.}
$$
 (3)

For this project a 16.25MHz clock was used, all calculations are based on this oscillator frequency.

When an interrupt occurs the PCL of the chip is set to register 4 in the memory bank, i.e. the interrupt code must start at 4. When using an interrupt special care must be taken so that the program returns with all of the correct values in the W and STATUS registers. For this project interrupts were used as a timer, each time the interrupt was called it incremented a register which the main program checked. When the registers reached a certain value/time the send or receive function was called to send or receive data. Make sure to use the appropriate number of registers for the amount of time needed, each register can only hold two bits in HEX.

The following interrupt code demonstrates how to store the W and STATUS registers and increment counter registers for timing.

#### **Interrupt Code:**

```
 #include<P16F84A.INC> processor 16f84A
       UDATA 
W_TEMP res 1<br>STATUS_TEMP res 1
      GLOBAL TIMEC1 
TIMEC1 res 1
GLOBAL TIMEC2 TIMEC2 res 1
INTERRUPT CODE 4 (sets code start to 4th register
      GOTO PUSH
      CODE<sup></sup>
     GLOBAL PUSH 
PUSH: isave W and status
      MOVWF W_TEMP
      SWAPF STATUS, W
      MOVWF STATUS_TEMP 
ISR: \qquad \qquad \text{interrupt service routine}INCFSZ TIMEC1, F ;if zero increment next register
      GOTO POP<br>INCF TIMEC2, F
INCF TIMEC2, F  i if zero increment next register<br>
POP: FORE FORE FORE FORE <i>FORE FORE FORE FORE FORE FORE FORE FORE FORE FORE FORE FORE FORE FORE
                                 i restore W and status
       BCF INTCON, T0IF 
       SWAPF STATUS_TEMP, W
      MOVWF STATUS
       SWAPF W_TEMP, F
       SWAPF W_TEMP, W
```
END

**RETFIE EXECUTE** *RETFIE FIELE FIELE FIELE FIELE FIELE FIELE FIELE FIELE FIELE FIELE FIELE FIELE FIELE FIELE FIELE FIELE FIELE FIELE FIELE*

## **4. PWM (Pulse Width Modulation)**

Pulse width modulation, in its simplest form, takes a binary number and creates a pulse of the appropriate width, as shown in Figure 5.

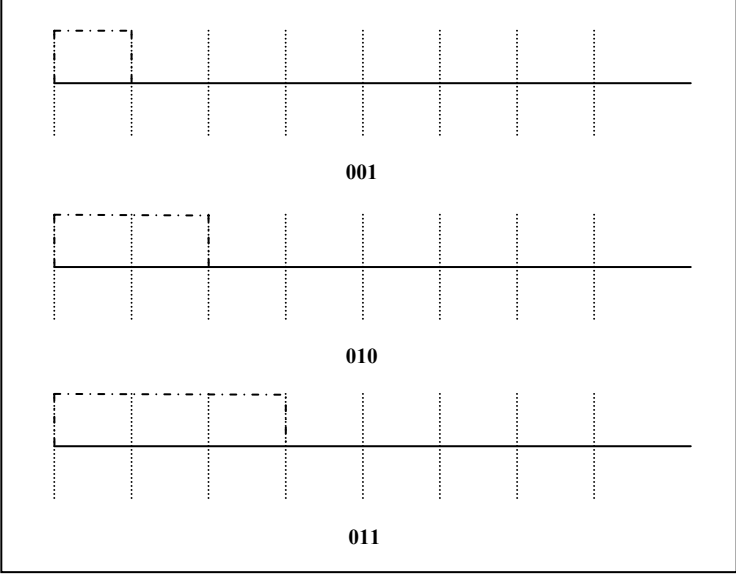

**Figure 5** PWM example

PWM is extremely useful for motor speed control, if a motor is turned on and off quickly (quick enough to have smooth motion) the motor speed is determined by the portion of time it is on. The PWM code for this project was mainly used to test the interrupt code but will be used in a later project to create a variable speed controller for the robot.

The code and circuitry (Figure 6) shown below can be used to create a very simple and slow PWM to visually check whether the interrupts have been setup correctly. Basically it takes a three bit (0-8) binary number from PORTA and uses it to make a modulated pulse. Each segment of the pulse is one second long, so if the input is two then the output would be high for two seconds and low for six seconds. The code has three parts, a main function, PWM function, and an interrupt (the interrupt code is shown above).

### **PWM Code:**

```
PWM- 
      #include<P16F84A.INC>
      processor 16f84A 
      UDATA 
PWMC res 1
```
GLOBAL PWM CODE PWM: **MOVLW** .6 *idecrement or reset counter* **DECF** PWMC, F **BTFSC** PWMC, 7 **MOVWF** PWMC ;output the low bits of PORTA onto the low bits of PORTB **MOVLW** B'00000111' **ANDWF** PORTA, W **IORWF** PORTB, F **MOVLW** B'11111000' **IORWF** PORTA, W **ANDWF** PORTB, F *i* check count against input value **ANDLW** B'00000111' **SUBWF** PWMC, W **BTFSS** STATUS, C **GOTO** HIGHOUT **GOTO** LOWOUT HIGHOUT:  $i$  iset bit 6 high **BSF** PORTB, 6 **GOTO** NEXT LOWOUT:  $i$  iset bit 6 low **BCF** PORTB, 6 NEXT: **RETURN**  END MAIN- #include<P16F84A.INC> processor 16f84A \_\_config \_WDT\_OFF & \_PWRTE\_ON & \_HS\_OSC & \_CP\_OFF EXTERN TIMEC1 EXTERN TIMEC2 EXTERN PWM **RESET** CODE 0 **GOTO** INIT CODE INIT: **BCF** STATUS, RP1 **BSF** STATUS, RPO *i***set to bank 1 CLRF** INTCON *i*disable all interrupts **MOVLW** B'11111111' **MOVWF** TRISA *imake A ports input* **MOVLW** B'00000000' *i* make B ports output **MOVLW** B'10001000' **MOVWF** OPTION\_REG **BCF** STATUS, RP0 *;return to bank 0* **MOVLW** B'10100000' *i* enable timer interrupt START:  $\begin{array}{ccc} \text{START}: \\ \text{START}: \end{array}$  ; checking to see if has been 1s BCF INTCON, GIE : istop interrupt while checking time **MOVLW** H'FD'

**SUBWF** TIMEC1, W **BTFSS** STATUS, Z **GOTO** NEXT **MOVLW** H'3D' **SUBWF** TIMEC2, W **BTFSS** STATUS, Z **GOTO** NEXT **MOVLW** B'10000000' **XORWF** PORTB, F *Clearing out the timers after 1s* **CLRF** TIMEC2 **CALL** PWM

NEXT:

**CLRWDT GOTO** START END

**BSF** INTCON, GIE : iturning interrupts back on

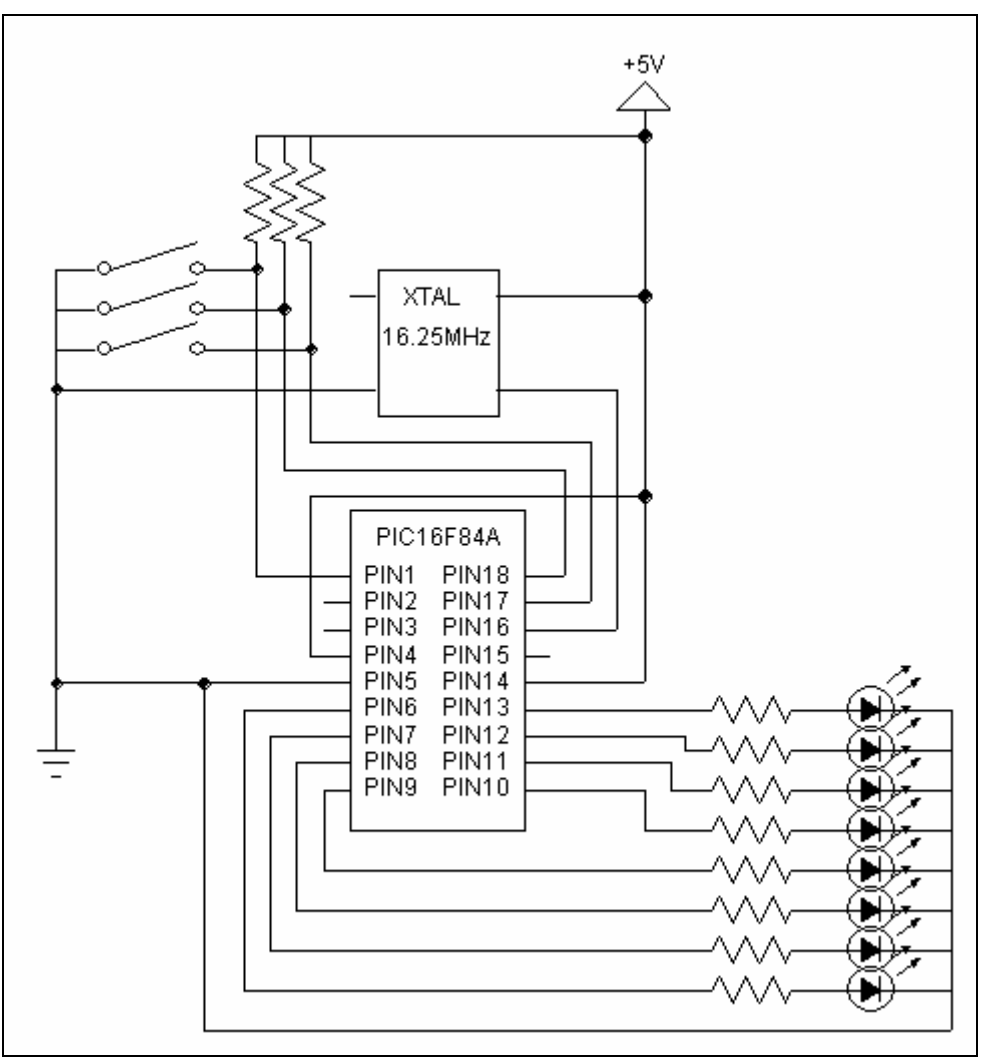

**Figure 6** PWM Test Circuit

### **5. Sending and Receiving Data**

Typically when sending data a protocol is developed so that the receiving end knows when to start and stop accepting data. A start and stop bit are used for this purpose. Parity checking can also be added to the end of words/data ensure that the data receive is actually what was sent. For this project, the protocol consisted of a start bit and a long wait in-between data packets. This is an extremely simplified method of sending and receiving data, the follow up project will create a more robust protocol that includes a decent checking scheme.

The code shown below can be used to create a very simple sending program that sends data at about 110Kbs. Basically it takes the input from PORTA, adds a start bit, sends it serially, waits, and then sends PORTA again. The code has three parts, a main function, send function, and an interrupt (the interrupt code is shown above).

#### **Send Code:**

```
SEND- 
      #include<P16F84A.INC> 
      processor 16f84A<br>UDATA
SPTR res 1 \qquad \qquad ; this points to the correct state
TEMP_A res 1 \qquad \qquad ; temp for the PORTA data
SENDC res 1 i counter for send/wait GLOBAL SEND
     GLOBAL SINIT : Initialize to put the pointer to STARTB
      CODE
SINIT: 
     MOVLW STARTB
     MOVWF SPTR
      RETURN 
SEND:<br>MOVFW SENDC
                       WOUTPUT SEND COUNT
      XORWF PORTB, W 
      ANDLW B'00011111'
      XORWF PORTB, F 
                   MOVFW SPTR ;GOTO SPTR
      MOVWF PCL
STARTB: \qquad \qquad ; sends start bit
      BSF PORTB, 6
      BSF PORTB, 5
      MOVFW PORTA
      MOVWF TEMP_A 
                       B iset bits that can't be read in
      BCF TEMP_A, 6
      MOVLW .9
      MOVWF SENDC
```
NEXTB:  $\qquad \qquad$  ; figures out next bit to output **MOVLW** ONEOUT **BTFSS** TEMP\_A, 0 **MOVLW** ZEROOUT isets the pointer to the right output **RRF** TEMP\_A, F **DECFSZ** SENDC, F RETURN **MOVLW** SENDW ;if done sending go wait for awhile **MOVWF** SPTR *Wait a little bit before resending data* **MOVLW** 9<br> **MOVWF** SENDC RETURN ONEOUT:  $i$  i output high **BCF** PORTB, 5 **BSF** PORTB, 6 **GOTO** NEXTB : go figure out next bit ZEROOUT:  $i$  i output low **BCF** PORTB, 5 **BCF** PORTB, 6 **GOTO** NEXTB : igo figure out next bit SENDW: BCF PORTB, 6 *igo* low while waiting **DECFSZ** SENDC, F RETURN **MOVLW** STARTB **MOVWF** SPTR RETURN END MAIN- #include<P16F84A.INC> processor 16f84A \_\_config \_WDT\_OFF & \_PWRTE\_ON & \_HS\_OSC & \_CP\_OFF EXTERN TIMEC1 EXTERN TIMEC2 EXTERN SEND EXTERN SINIT **RESET** CODE 0 **GOTO** INIT CODE INIT: **BCF** STATUS, RP1 **BSF** STATUS, RPO *i***set to bank 1 CLRF** INTCON *i*disable all interrupts **MOVLW** B'11111111' **MOVWF** TRISA ;make A ports input **MOVLW** B'00000000'  $m$  *i*make B ports output **MOVLW** B'10001000' **MOVWF** OPTION\_REG **BCF** STATUS, RPO *;return to bank* 0 **CALL** SINIT **MOVLW** B'10100000' *i* enable timer interrupt START:  $\qquad \qquad$  ;checking to see if has been .009s

```
BCF INTCON, GIE : istop interrupt while checking time
     MOVLW H'90' 
     SUBWF TIMEC1, W
     BTFSS STATUS, Z
     GOTO NEXT
     MOVLW H'00'
     SUBWF TIMEC2, W
     BTFSS STATUS, Z
     GOTO NEXT
     MOVLW B'10000000'
     XORWF PORTB, F 
                           Clearing out the timers after 1s
     CLRF TIMEC2
     CALL SEND
NEXT: 
     BSF INTCON, GIE iturning interrupts back on
     CLRWDT 
     GOTO START
     END.
```
On the other end of the process is the matching receiver PIC chip which checks for the incoming data, process it, and outputs it in the desired manner.

The code shown below can be used to create a very simple receiving program that continually receives data by latching on to a start bit. Basically it waits for PORTA to go high and then begins reading in data after the initial bit. Typically the start bit would be different than the other bits sent and the receiver would check for this but because there is such a long wait between transmissions it is unnecessary. The code has three parts, a main function, receive function, and an interrupt (the interrupt code is shown above).

### **Receiver Code:**

```
RECEIVE- 
       #include<P16F84A.INC>
       processor 16f84A
       UDATA 
RPTR res 1 EXECUTE: This points to the correct state
TEMP_B res 1 \qquad \qquad ; temp for the PORTA data
TEMP_B res 1 ; remp for the form when<br>RECEIVEC res 1 ; remp for bits received
WAITC res 1 iwait counter
     GLOBAL RECEIVE<br>GLOBAL RINIT
                              ; Initialization to RECEIVE
     CODE 
RINIT: 
     MOVLW CHECK
      MOVWF RPTR
      MOVLW .1
      MOVWF WAITC RETURN 
RECEIVE: 
      DECFSZ WAITC, F
```
 RETURN **MOVFW** RPTR *EXECUTE: 1* GOTO RPTR **MOVWF** PCL CHECK:  $\qquad \qquad \text{trans receive when line goes high}$ **MOVLW** .1 **MOVWF** WAITC **BTFSS** PORTA, 0 RETURN STARTB:  $\qquad \qquad$  ; sees start bit **MOVLW** .8 **MOVWF** RECEIVEC ;number of bits to read in **MOVLW** .9 *KOVLW* .9 *i*wait until middle of bit0 **MOVWF** WAITC **MOVWF** WAITUN **MOVLW** READIN **FOR SECTABLE STATE MOVWF** RPTR **BSF** PORTA, 2 **BSF** PORTA, 3 RETURN READIN: **BCF** PORTA, 3 **MOVLW** B'00000100' **XORWF** PORTA, F *read in new bit* **BSF** TEMP\_B, 7 **BTFSS** PORTA, 0 **BCF** TEMP\_B, 7 **MOVLW** .6 ;wait for new bit **MOVWF** WAITC **DECFSZ** RECEIVEC, F ;check to see if 8 bits were read RETURN **BCF** PORTA, 2 *M* ifinished receiving one byte ;wait **MOVEW** TEMP\_B<br> **MOVWF** PORTB<br> **MOVLW** .12<br> **MOVWF** WAITC **MOVLW** .12 ;wait for next start **MOVWF** WAITC **MOVLW** CHECK **MOVWF** RPTR RETURN END MAIN- #include<P16F84A.INC> processor 16f84A \_\_config \_WDT\_OFF & \_PWRTE\_ON & \_HS\_OSC & \_CP\_OFF EXTERN TIMEC1 EXTERN TIMEC2 EXTERN RECEIVE EXTERN RINIT **RESET** CODE 0 **GOTO** INIT CODE INIT: **BCF** STATUS, RP1 **BSF** STATUS, RPO *i*set to bank 1 **CLRF** INTCON *i*disable all interrupts **MOVLW** B'11111111'

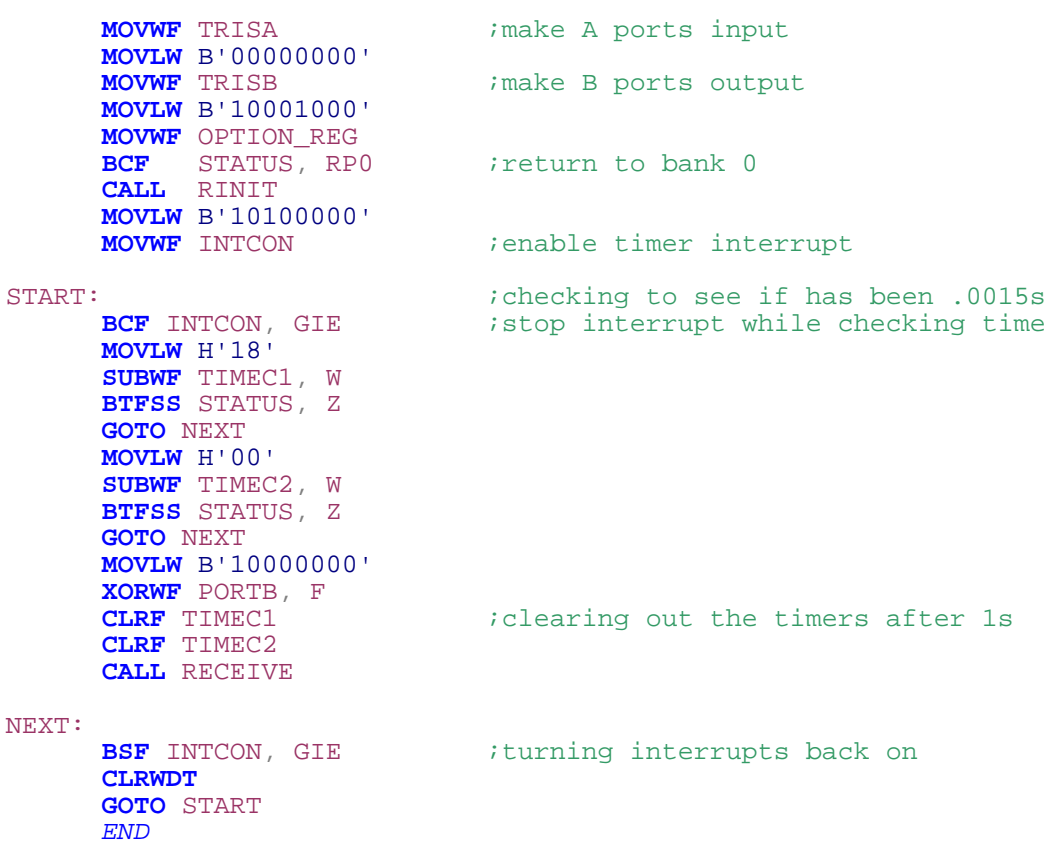

Once both chips have been properly programmed the following test circuitry (Figure 7) can be used. The switches on the first chip control the input into PORTA 0-5 and the data is output on PORTB 6. The second chip reads the data in on PORT A 0 and outputs it to the LEDs using PORTB.

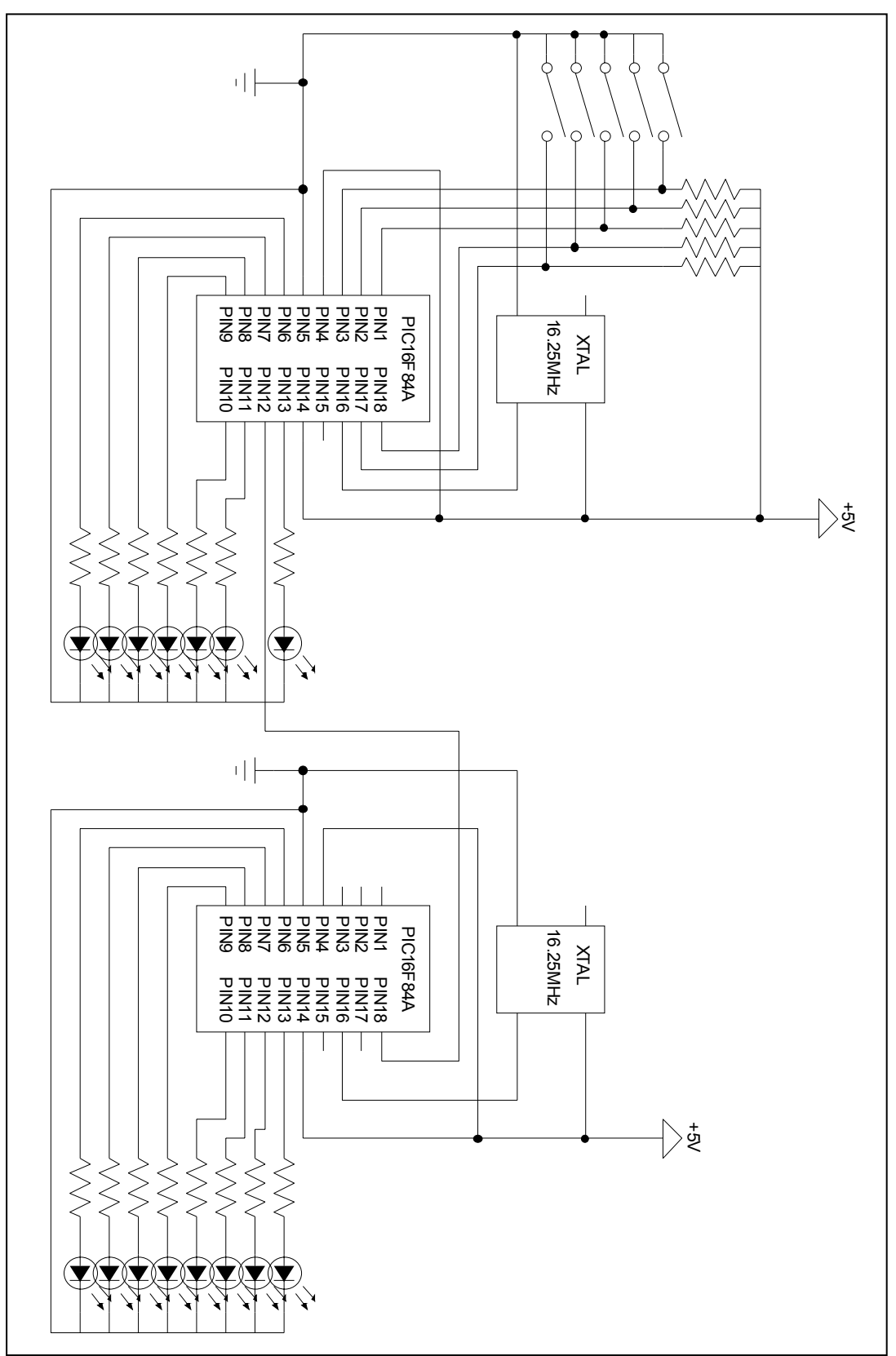

**Figure 7** Sender/Receiver Circuit

## **6. RF**

After the sender/receiver pair have been programmed and tested using the give circuitry, the RF can be interfaced with the test boards and then with the robot. The following circuit diagrams should be self explanatory (Figures 8 & 9).

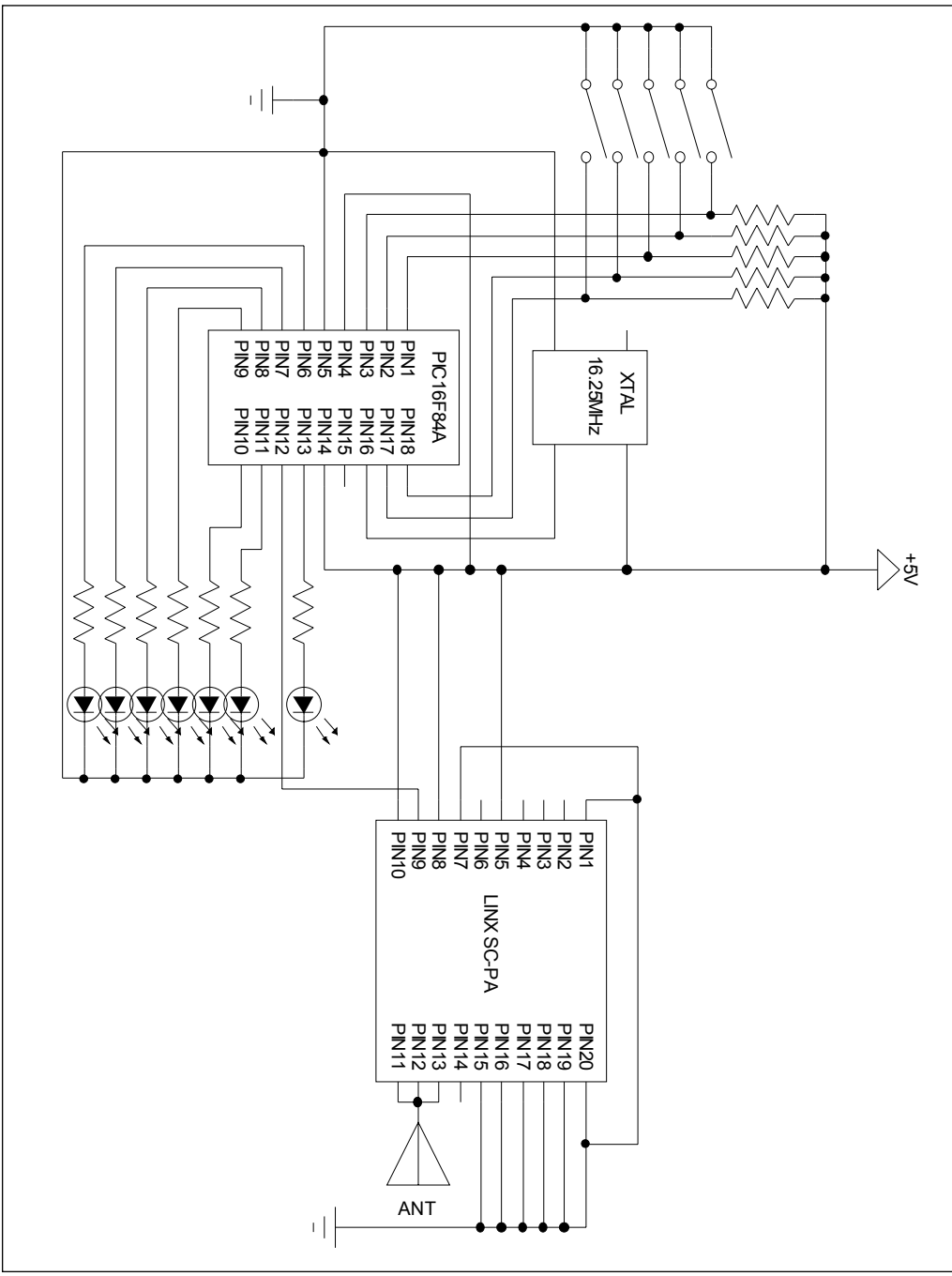

**Figure 8** Transmitter Circuit

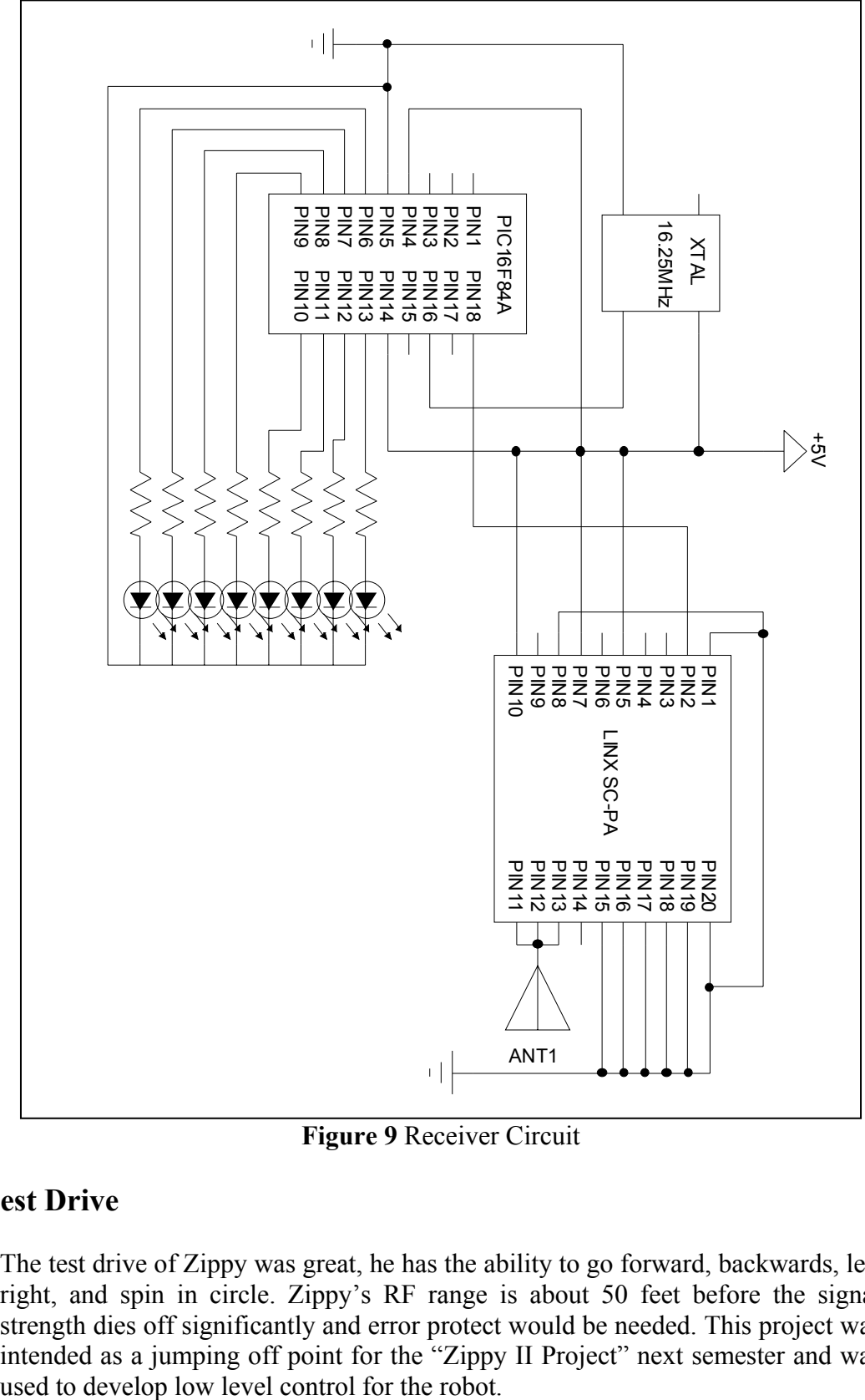

**Figure 9** Receiver Circuit

### **The Test Drive**

The test drive of Zippy was great, he has the ability to go forward, backwards, left right, and spin in circle. Zippy's RF range is about 50 feet before the signal strength dies off significantly and error protect would be needed. This project was intended as a jumping off point for the "Zippy II Project" next semester and was used to develop low level control for the robot.

### **The Creator**

Yeah, about me, I'm a Mechanical and Physics engineering double major from Glen Ellyn, IL. My "big plans" for Zippy are to compete with him in the Jerry Sanders Creative Design Competition in the spring. And now for an embarrassing picture of me with Zippy!

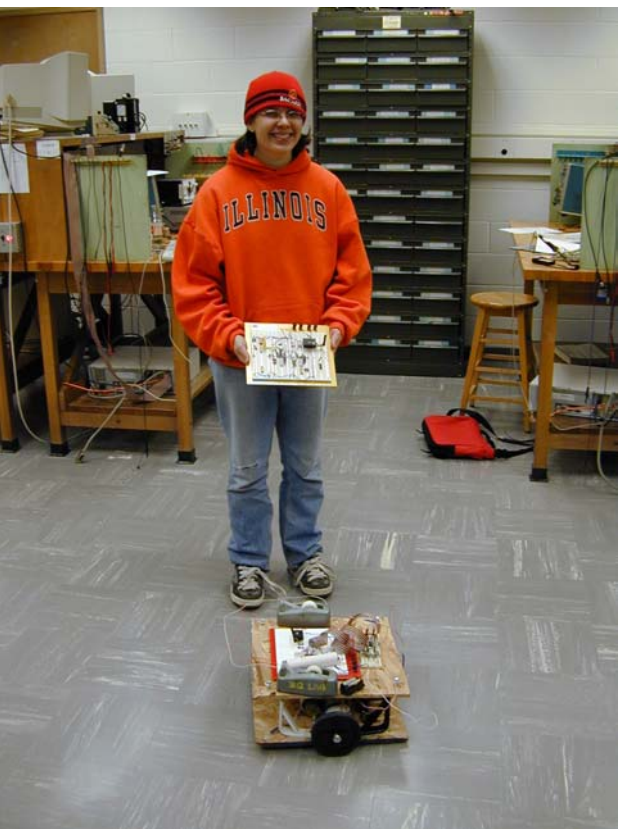

**Figure 10** Melonee and Zippy